## 微信服务号发布文章内容使用"**.**手机"域名超链接教程

## 一**.**文章编辑操作流程

1. 登录微信服务号后台,进入"图文消息"功能:首页--新的创作--图文消息

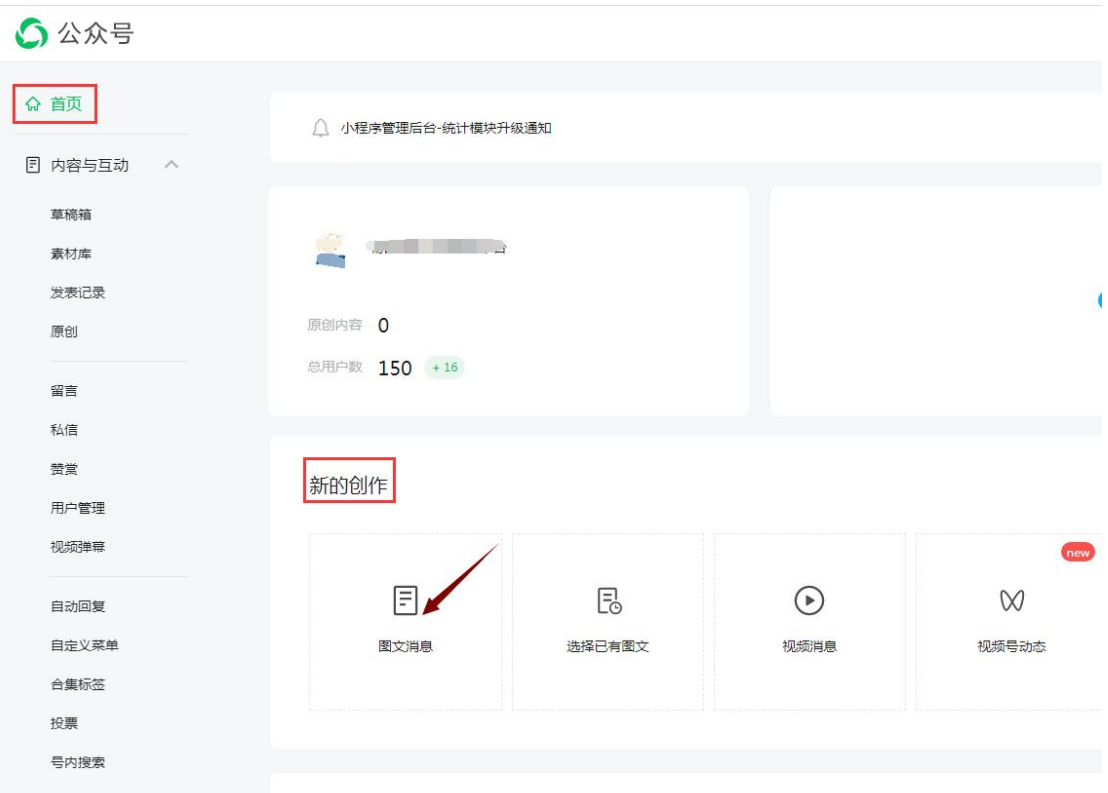

2. 进入"图文消息"页面后点击"超链接",选择"外部链接"填写".手机"域名

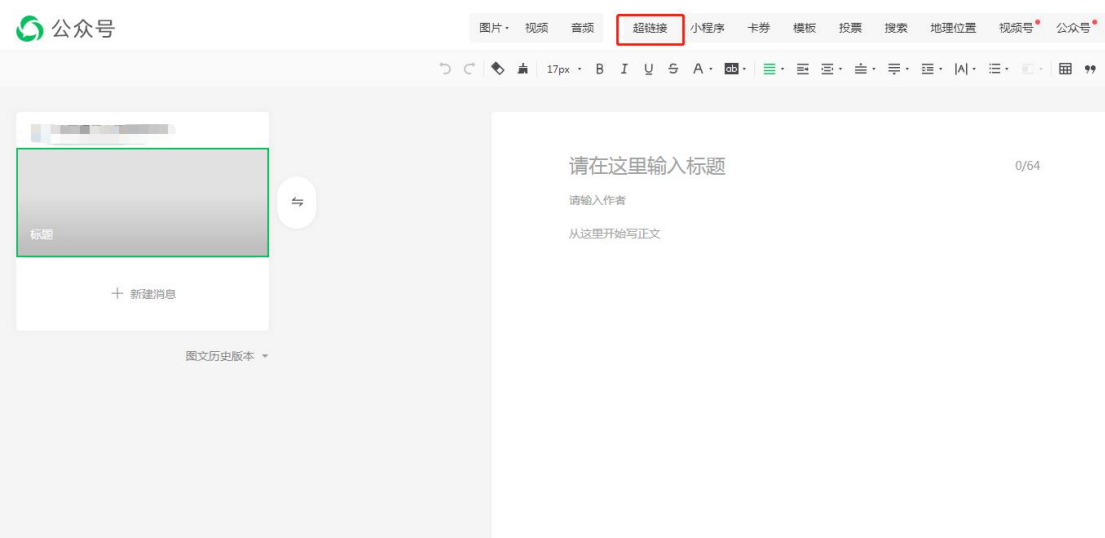

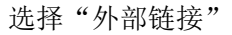

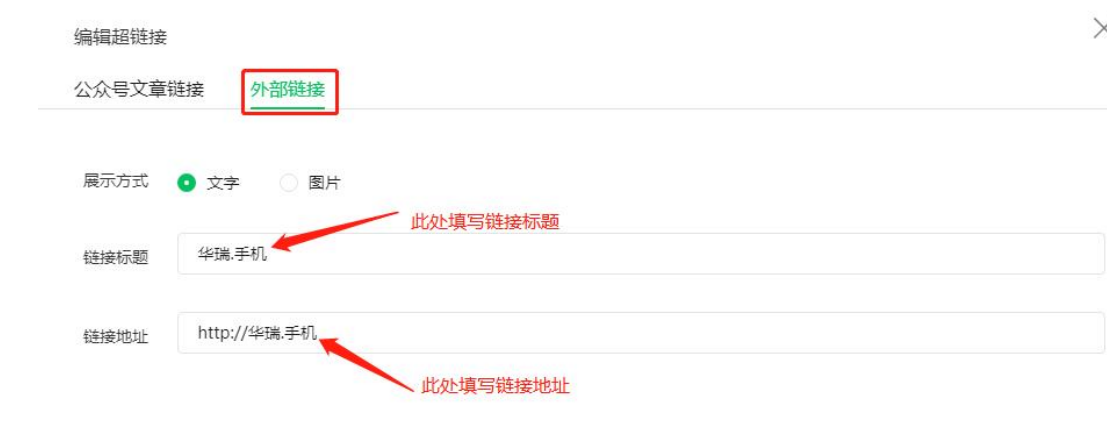

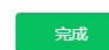

3. 完成后发布即可。

二**.**文章发布后展示效果

15:37

...

 $\times$ 

## 物码通

官方 物码通工业互联网平台 2022-05-12 15:36

物码通是基于"工业互联网标识码+星火·链网 +Al"技术搭建了商品溯源认证平台, 通过星火· 链网区块链和工业互联网标识解析体系技术把 产品的生产,流通,消费等全部生命周期进行 监控, 实现产品可查, 去向可追, 责任可究的 全方位透明化发展、更好的防范了假冒伪劣产 品的产生。国家公有链科技应用区块链技术, 打造一个去中心化的区块链智能溯源平台, 提 供安全、可追溯的产品解决方案。通过把产品 与区块链的结合, 体现区块链的不可篡改性和 永久所有权的特点, 提高用户的信任。为生产 与流通企业提供升级现有溯源能力的服务。同 时提供行业大数据分析、精准数字化管控等增 值服务的智能化数据平台。 再名内容访问修理 王机二

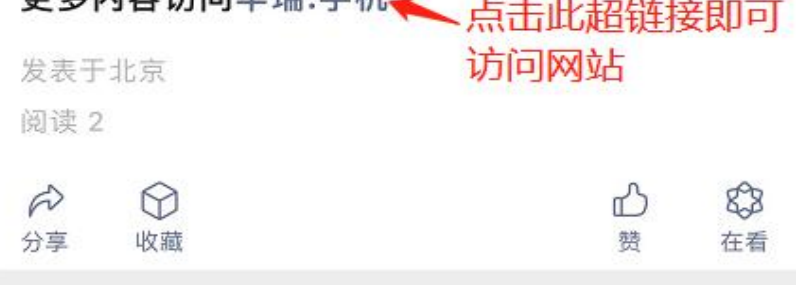